# **راهنمای دریافت کد ارکید به صورت رایگان**

**\* کلید کنترل را نگه دارید و روی این آدرس [ORG.ORCID](https://orcid.org/) ضربه بزنید و گام های زیر را طی کنید.**

### **گام اول:**

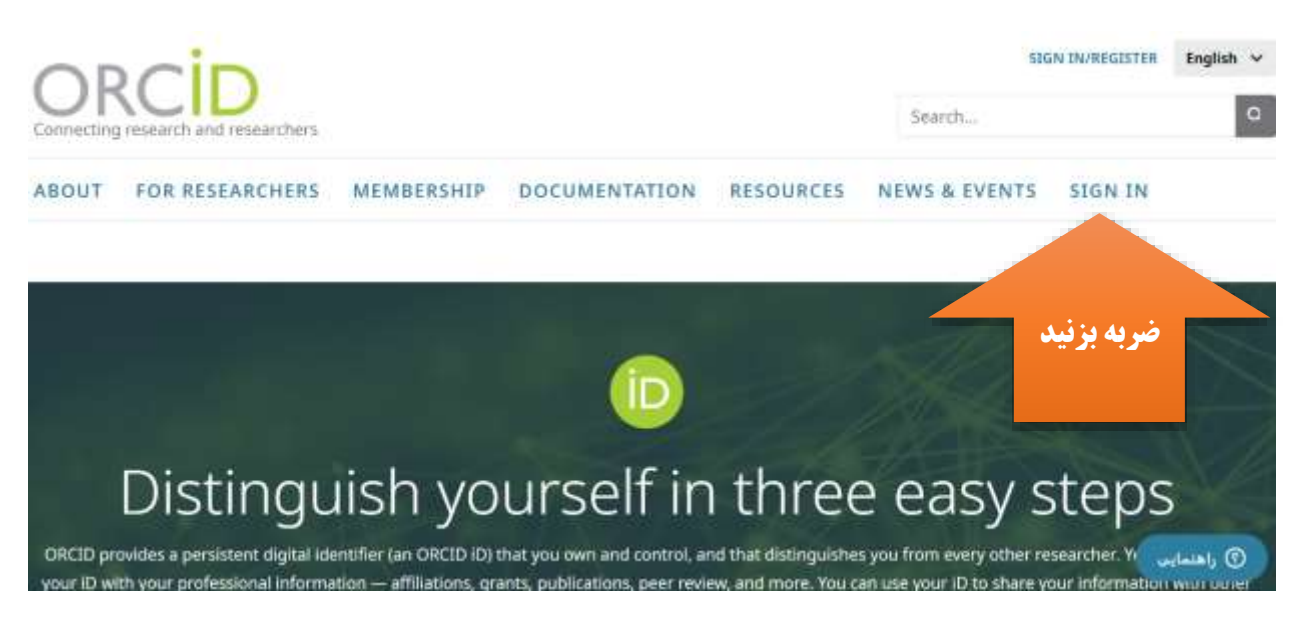

## **گام دوم: روی گزینه تعیین شده ضربه بزنید.**

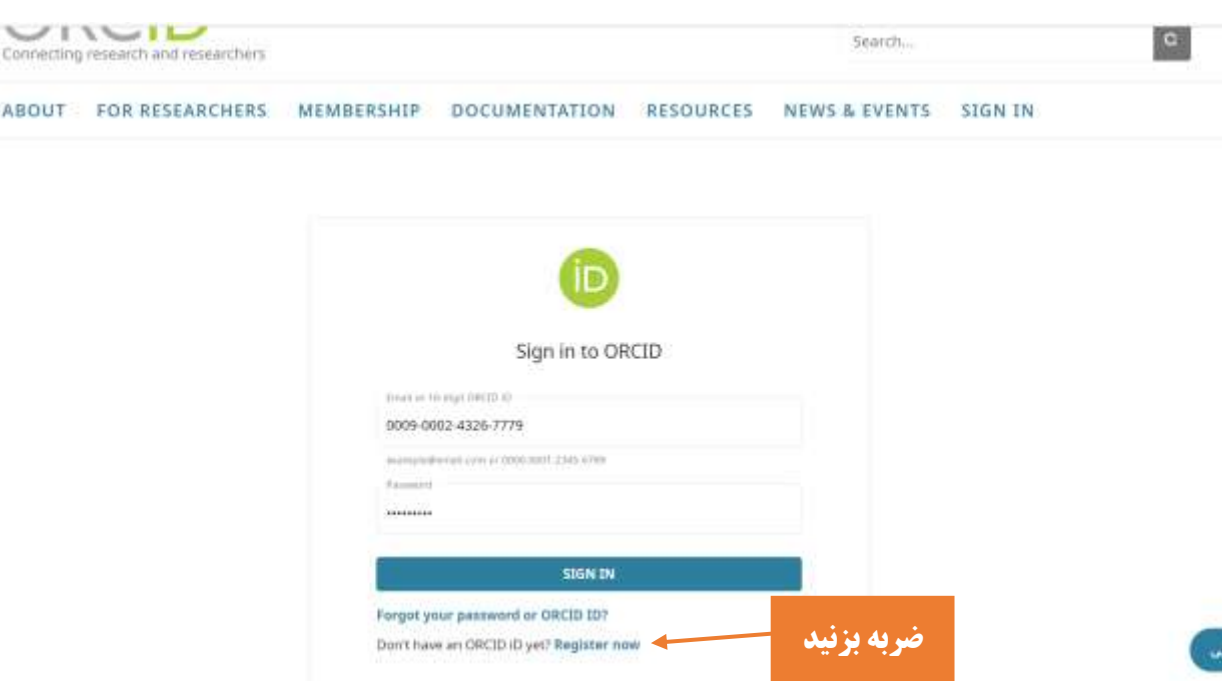

**گام سوم: اطالعات خواسته شده را وارد نمایید.**

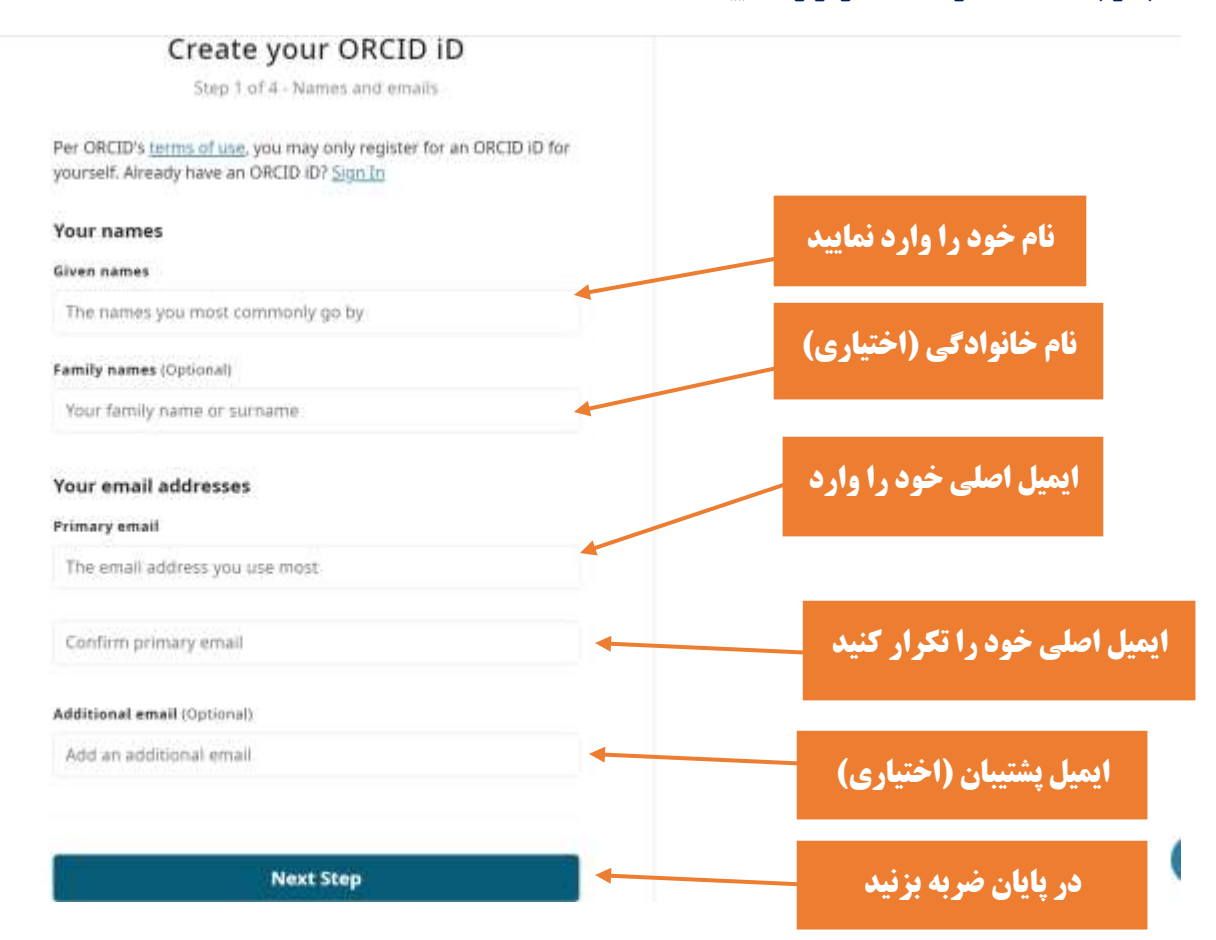

**گام چهارم: رمز خود را وارد کنید** 

- **دست کم 8 کاراکتر باید داشته باشد**
- **حداقل یک حرف یا نماد باید داشته باشد**
	- **حد اقل یک عدد باید داشته باشد**

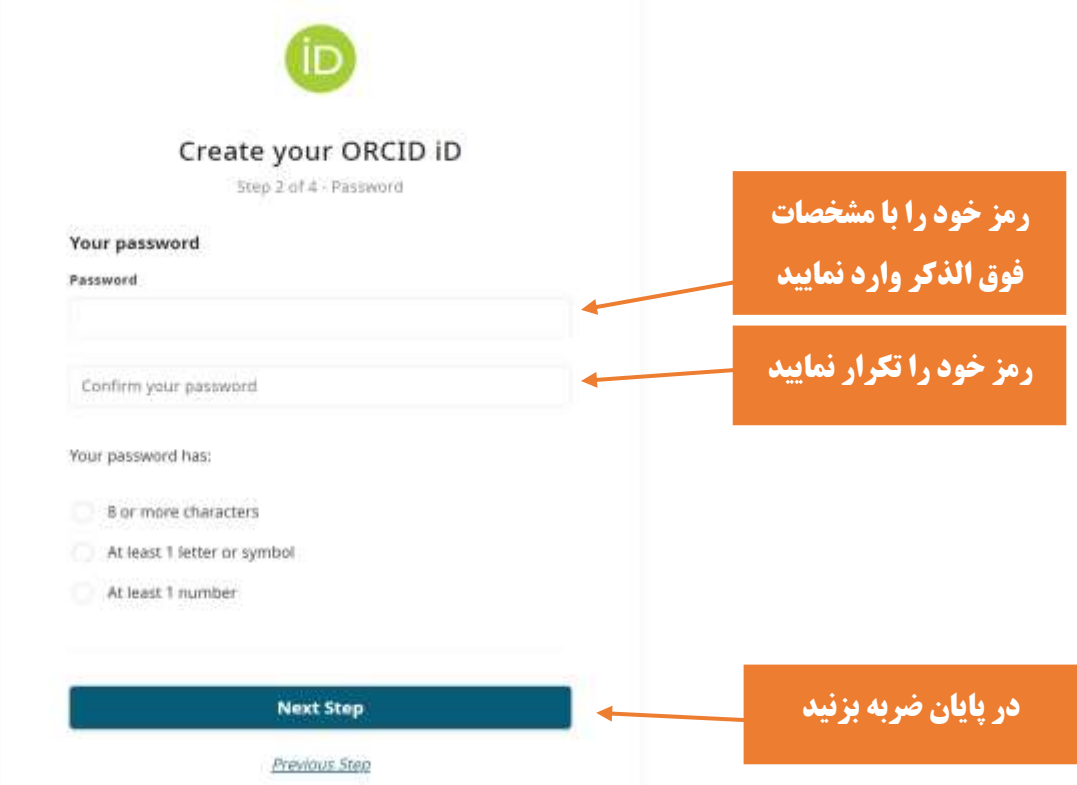

**گام پنجم:** 

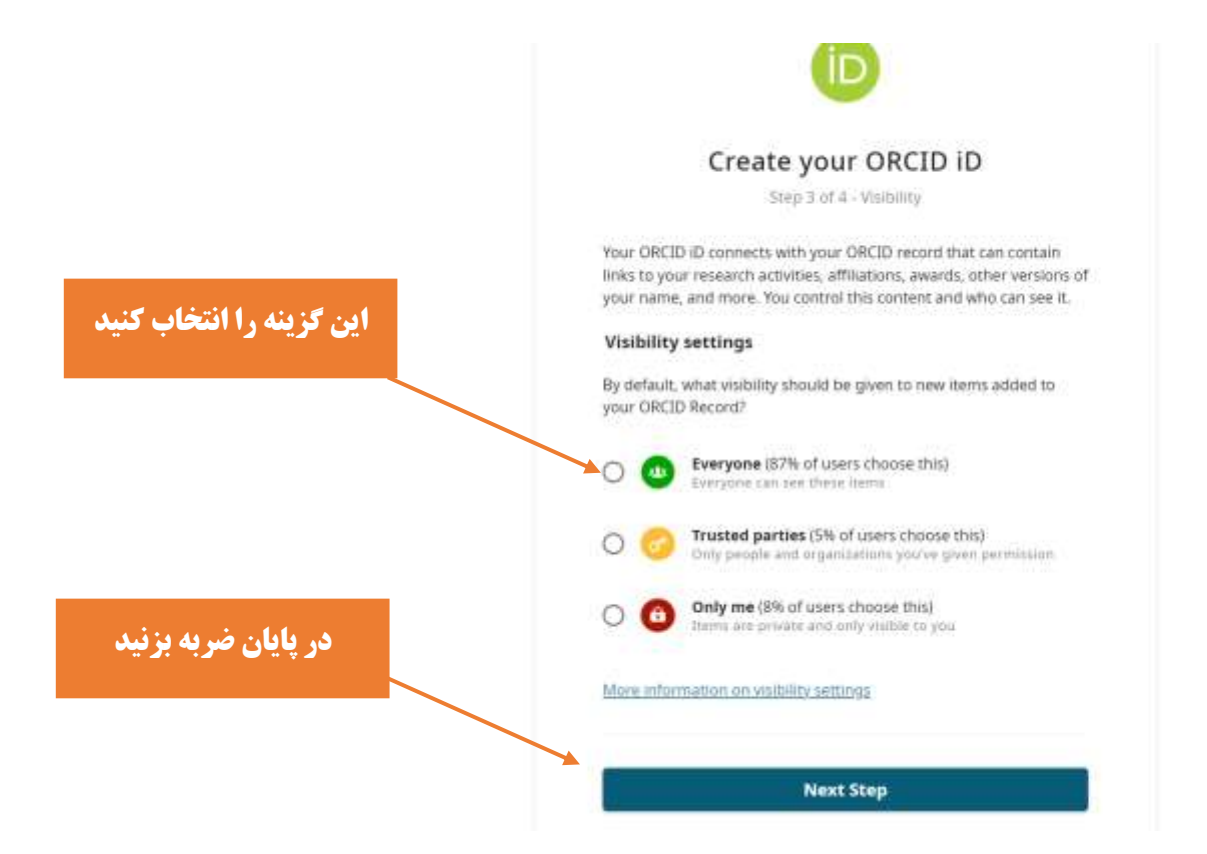

### **گام ششم: به ترتیب گزینه ها را انتخاب کنید.**

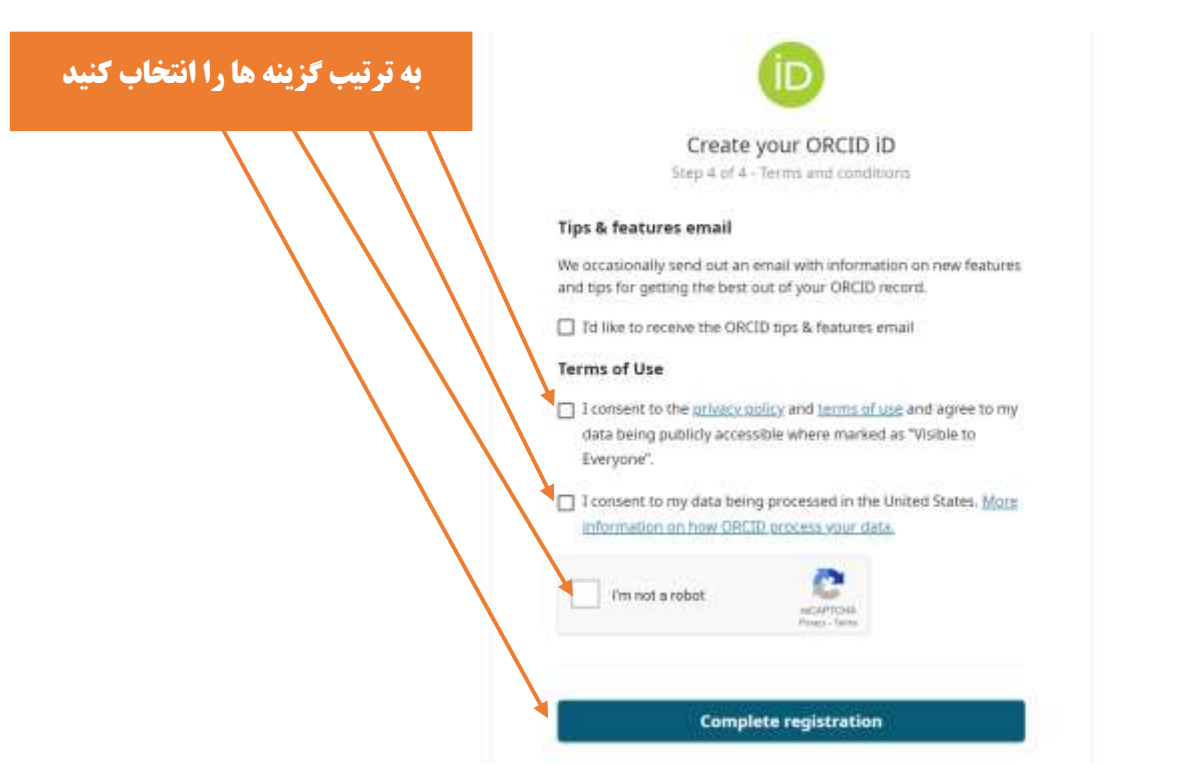

## **گام هفتم: کد ارکید شما ساخته شد و به ایمیل شما نیز ارسال شده است**

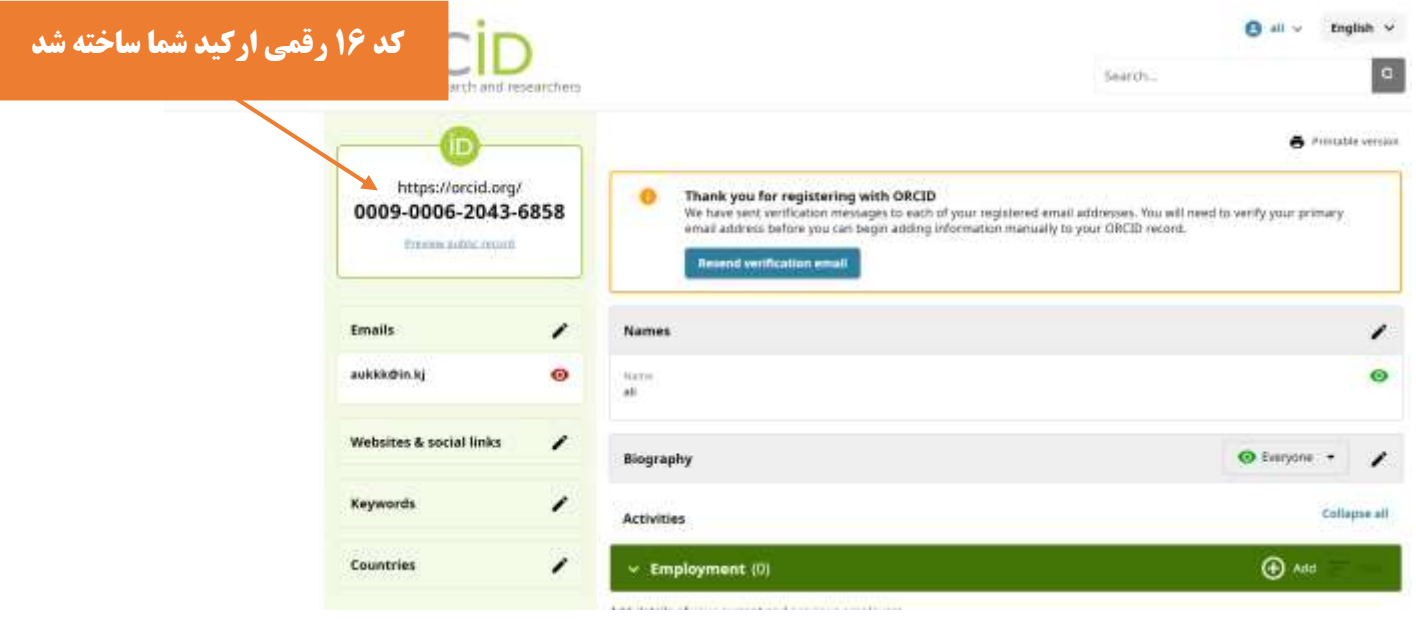